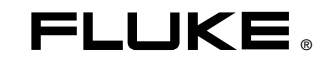

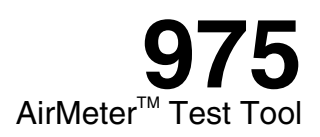

# Bedienungshandbuch

August 2006 Rev. 1, 12/11 (German) © 2006-2011 Fluke Corporation. All rights reserved. Specifications subject to change without notice. All product names are trademarks of their respective companies.

#### **BEFRISTETE GARANTIEBESTIMMUNGEN UND HAFTUNGSBESCHRÄNKUNG**

Fluke gewährleistet, dass jedes Fluke-Produkt unter normalem Gebrauch und Service frei von Material- und Fertigungsdefekten ist. Die Garantiedauer beträgt 2 Jahre ab dem Versanddatum. Ersatzteile, Produktreparaturen und Servicearbeiten haben eine Garantie von 90 Tagen. Diese Garantie wird ausschließlich dem Ersterwerber bzw. dem Endverbraucher, der das betreffende Produkt von einer von Fluke autorisierten Verkaufsstelle erworben hat, geleistet und erstreckt sich nicht auf Sicherungen, Einwegbatterien oder irgendwelche anderen Produkte, die nach dem Ermessen von Fluke unsachgemäß verwendet, verändert, vernachlässigt, verunreinigt, durch Unfälle beschädigt oder abnormalen Betriebsbedingungen oder einer unsachgemäßen Handhabung ausgesetzt wurden. Fluke garantiert für einen Zeitraum von 90 Tagen, dass die Software im Wesentlichen in Übereinstimmung mit den einschlägigen Funktionsbeschreibungen funktioniert und dass diese Software auf fehlerfreien Datenträgern gespeichert wurde. Fluke übernimmt jedoch keine Garantie dafür, dass die Software fehlerfrei ist und störungsfrei arbeitet.

Von Fluke autorisierte Verkaufsstellen dürfen diese Garantie ausschließlich für neue und nicht benutzte, an Endverbraucher verkaufte Produkte leisten. Die Verkaufsstellen sind jedoch nicht dazu berechtigt, diese Garantie im Namen von Fluke zu verlängern, auszudehnen oder in irgendeiner anderen Weise abzuändern. Der Käufer hat nur dann das Recht, aus der Garantie abgeleitete Unterstützungsleistungen in Anspruch zu nehmen, wenn das Produkt bei einer von Fluke autorisierten Vertriebsstelle erworben oder der jeweils geltende internationale Preis gezahlt wurde. Fluke behält sich das Recht vor, dem Käufer Einfuhrgebühren für Ersatzteile in Rechnung zu stellen, falls der Käufer das Produkt nicht in dem Land zur Reparatur einsendet, in dem er das Produkt ursprünglich erworben hat.

Die Garantieverpflichtung von Fluke beschränkt sich darauf, dass Fluke nach eigenem Ermessen den Kaufpreis ersetzt oder aber das defekte Produkt unentgeltlich repariert oder austauscht, wenn dieses Produkt innerhalb der Garantiefrist einem von Fluke autorisierten Servicezentrum zur Reparatur übergeben wird.

Um die Garantieleistung in Anspruch zu nehmen, wenden Sie sich bitte an das nächstgelegene von Fluke autorisierte Servicezentrum, um Rücknahmeinformationen zu erhalten, und senden Sie dann das Produkt mit einer Beschreibung des Problems und unter Vorauszahlung von Fracht- und Versicherungskosten (FOB-Bestimmungsort) an das nächstgelegene von Fluke autorisierte Servicezentrum. Fluke übernimmt keine Haftung für Transportschäden. Im Anschluss an die Reparatur wird das Produkt unter Vorauszahlung der Frachtkosten (Frachtfrei-Bestimmungsort) an den Käufer zurückgesandt. Wenn Fluke feststellt, dass der Defekt auf Vernachlässigung, unsachgemäße Handhabung, Verunreinigung, Veränderungen am Gerät, einen Unfall oder auf anormale Betriebsbedingungen, einschließlich durch außerhalb der für das Produkt spezifizierten Belastbarkeit verursachter Überspannungsfehler oder normaler Abnutzung mechanischer Komponenten, zurückzuführen ist, wird Fluke dem Erwerber einen Voranschlag der Reparaturkosten zukommen lassen und erst die Zustimmung des Erwerbers einholen, bevor die Arbeiten in Angriff genommen werden. Nach der Reparatur wird das Produkt unter Vorauszahlung der Frachtkosten an den Käufer zurückgeschickt, und es werden dem Käufer die Reparaturkosten und die Versandkosten (Frachtfrei-Versandort) in Rechnung gestellt.

DIE VORSTEHENDEN GARANTIEBESTIMMUNGEN STELLEN DEN EINZIGEN UND ALLEINIGEN RECHTSANSPRUCH AUF SCHADENERSATZ DES KÄUFERS DAR UND GELTEN AUSSCHLIESSLICH UND AN STELLE ALLER ANDEREN VERTRAGLICHEN ODER GESETZLICHEN GEWÄHRLEIS-TUNGSPFLICHTEN, EINSCHLIESSLICH - JEDOCH NICHT DARAUF BESCHRÄNKT - DER GESETZLICHEN GEWÄHRLEISTUNG DER MARKTFÄHIGKEIT UND DER EIGNUNG FÜR EINEN BESTIMMTEN ZWECK. FLUKE ÜBERNIMMT KEINE HAFTUNG FÜR SPEZIELLE, MITTELBARE, NEBEN- ODER FOLGESCHÄDEN ODER ABER VERLUSTE, EINSCHLIESSLICH DES VERLUSTS VON DATEN, UNABHÄNGIG VON DER URSACHE ODER THEORIE.

In einigen Ländern ist die Begrenzung einer gesetzlichen Gewährleistung und der Ausschluss oder die Begrenzung von Begleit- oder Folgeschäden nicht zulässig, sodass die oben genannten Einschränkungen und Ausschlüsse möglicherweise nicht für jeden Käufer gelten. Sollte eine Klausel dieser Garantiebestimmungen von einem zuständigen Gericht oder einer anderen Entscheidungsinstanz für unwirksam oder nicht durchsetzbar befunden werden, so bleiben die Wirksamkeit oder Durchsetzbarkeit anderer Klauseln dieser Garantiebestimmungen von einem solchen Spruch unberührt.

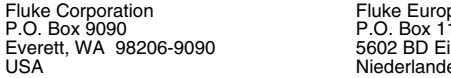

ne B.V. 86 i indhoven Niederlande

11/99 Zur Registrierung der Software [register.fluke.com](http://register.fluke.com) besuchen.

# **Inhaltsverzeichnis**

# Überschrift

#### **Seite**

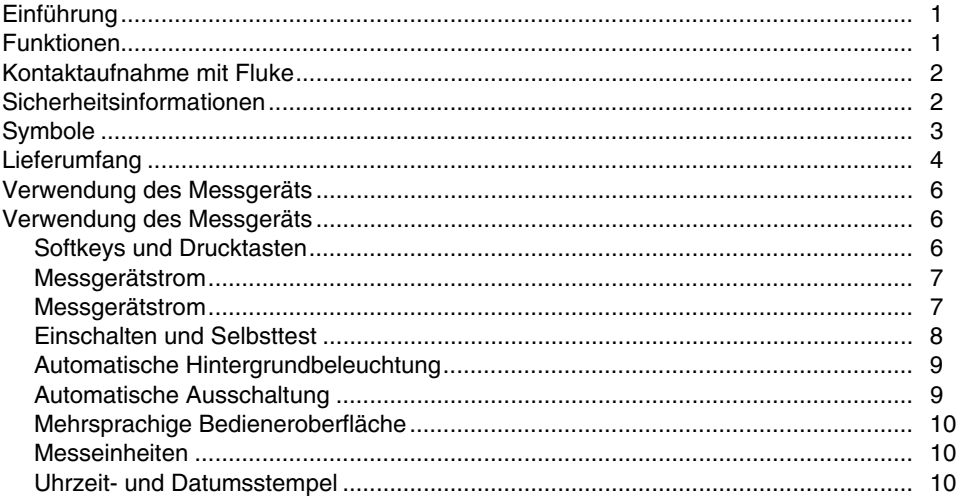

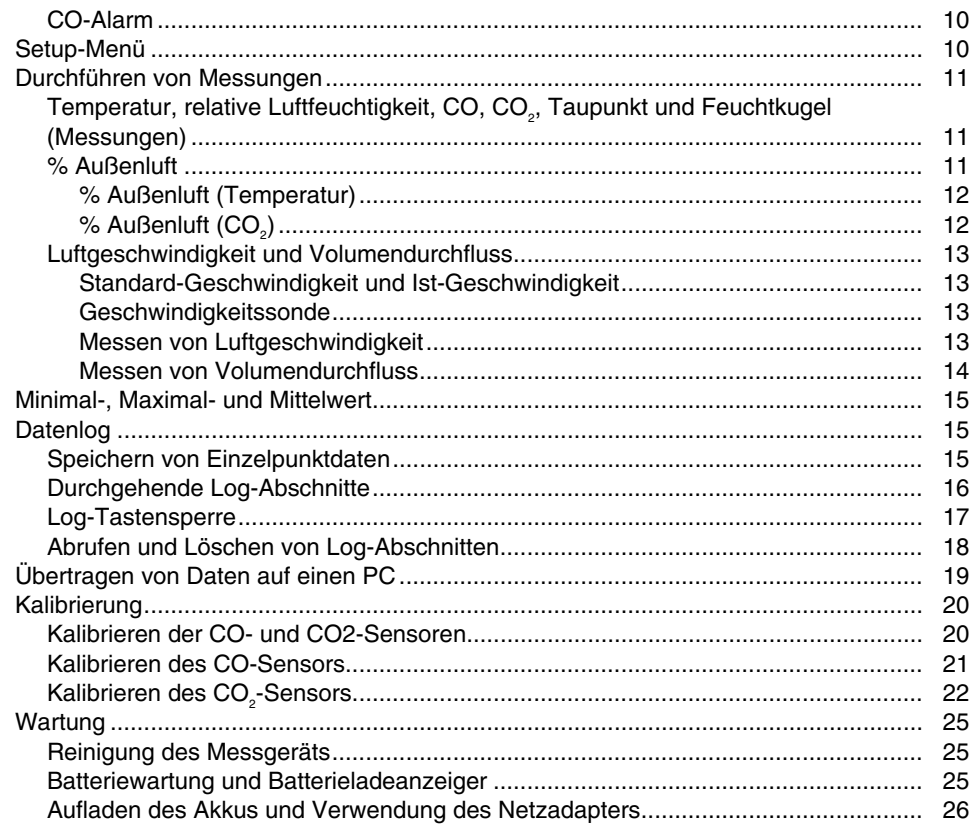

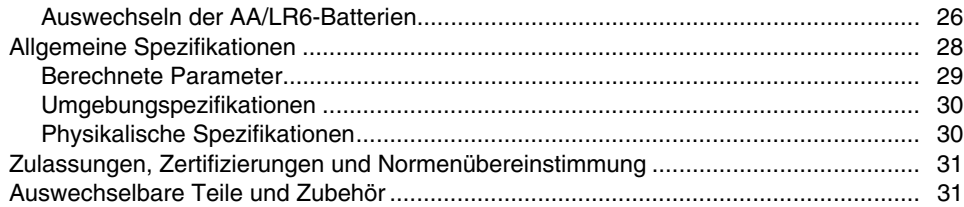

# **Tabellen**

#### **Tabelle**

# Überschrift

#### **Seite**

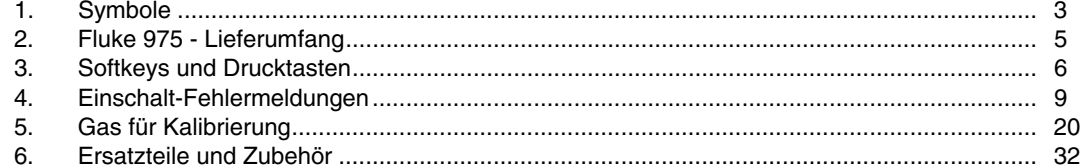

# *Abbildungsverzeichnis*

# Abbildung **Exercise Seite Uberschrift** Seite

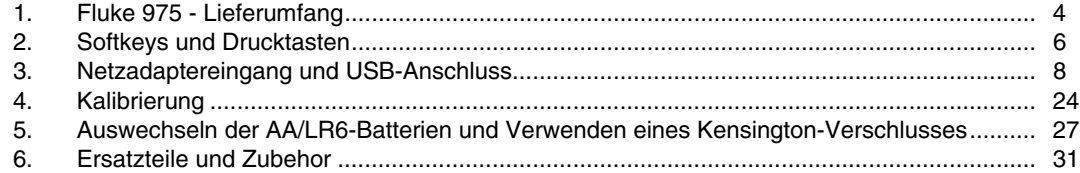

# *975 AirMeter™ Test Tool*

# <span id="page-10-0"></span>*Einführung*

# W **Warnung**

#### **Vor Gebrauch des 975 AirMeter™ Test Tool die Sicherheitsinformationen lesen.**

Das Fluke 975 AirMeter™ Test Tool (nachfolgend als "Messgerät" bezeichnet) ist ein Handmessgerät mit 5 Sensoren zum Diagnostizieren von Innenraumluftbeschaffenheit. Es werden folgende Werte gemessen, berechnet und angezeigt:

- Temperatur, Taupunkt und Feuchtkugel in Celsius (°C) oder Fahrenheit (°F).
- Relative Luftfeuchtigkeit (%RH).
- Kohlenmonoxidkonzentration (CO) in ppm.
- Kohlendioxidkonzentration  $(CO<sub>2</sub>)$  in ppm.
- Luftgeschwindigkeit (Standard und Ist) in mps oder fpm.
- % Außenluft basierend auf Temperatur oder  $CO<sub>2</sub>$ .
- Durchfluss in  $m^3/s$  oder cfm.
- Absoluter barometrischer Druck (wird nur beim Einschalten angezeigt).
- Minimal-, Maximal- und Mittelwerte für Temperatur, relative Luftfeuchtigkeit, Feuchtkugel, Taupunkt, Geschwindigkeit, CO und CO<sub>2</sub>.

# *Funktionen*

Ausführlichen Erklärungen zu den Merkmalen des Messgeräts befinden sich weiter hinten in diesem Handbuch. Das Messgerät umfasst die folgenden Merkmale:

- Automatische Hintergrundbeleuchtung
- Automatische Ausschaltung
- Lithium-Akku, Netzstrom oder Notversorgung von drei AA/LR6-Batterien
- Gleichstromversorgung mit verfügbaren internationalen Adaptern
- Mehrsprachige Bedieneroberfläche (Englisch, Französisch, Deutsch, Portugiesisch und Spanisch)
- US- und metrische Messeinheiten
- <span id="page-11-0"></span>• Uhrzeit- und Datumsstempel (12- oder 24-Stunden-Format)
- Einzelpunkt- und durchgehende Datenlog-Optionen
- CO-Alarm
- Abnehmbare Geschwindigkeitssonde (optional)
- FlukeView® Forms-Software mit USB-Kabel zum Herunterladen gespeicherter Daten
- Hartschalenkoffer
- Schutzholster
- Kalibrierkappe und -schlauch
- Kalibrierzertifikat für NIST-Rückführbarkeit
- Bereit für Kensington-Verschluss. Siehe Bild 5.

# *Kontaktaufnahme mit Fluke*

Wählen Sie eine der folgenden Telefonnummern, um Fluke zu kontaktieren:

- Technischer Support USA: 1-800-44-FLUKE (1-800-443-5853)
- Kalibrierung/Instandsetzung USA: 1-888-99-FLUKE (1-888-993-5853)
- Kanada: 1-800-36-FLUKE (1-800-363-5853)
- Europa: +31 402-675-200
- Japan: +81-03-6714-3114
- Singapur: +65-738-5655
- Weltweit: +1-425-446-5500

Oder besuchen Sie die Website von Fluke unter www.fluke.com.

Zur Registrierung des Produkts http://register.fluke.com aufrufen.

Um die aktuellen Ergänzungen des Handbuchs anzuzeigen, zu drucken oder herunterzuladen rufen Sie die folgende Website von Fluke auf:

http://us.fluke.com/usen/support/manuals.

# *Sicherheitsinformationen*

Der Hinweis **Warnung** beschreibt Umstände oder Handlungen, die möglicherweise eine Gefahr für den Bediener darstellen. Der Hinweis **Vorsicht** beschreibt Umstände oder Handlungen, die zu einer Beschädigung des Messgeräts oder der zu testenden Geräte führen können.

# XW **Warnung**

**Zur Vermeidung von Verletzungen oder Beschädigung des Messgeräts folgende Sicherheitsrichtlinien einhalten:** 

- **Vor Gebrauch des Messgeräts das Bedienungshandbuch vollständig durchlesen.**
- **Das Messgerät ausschließlich wie in diesem Bedienungshandbuch beschrieben verwenden, andernfalls kann die durch die Ausrüstung gebotene Schutzfunktion beeinträchtigt werden.**
- **Das Messgerät vor Gebrauch untersuchen. Den Kalibrator nicht verwenden, wenn er beschädigt scheint.**
- <span id="page-12-0"></span>• **Das Messgerät enthält keine kundenseitig wartbaren Teile. Das Messgerät nicht öffnen. Für Service und Austausch des Akkus muss das Gerät an Fluke eingesendet werden. Siehe "Kontaktaufnahme mit Fluke".**
- **Das Messgerät nur durch qualifiziertes Fachpersonal warten lassen.**
- **Stets darauf achten, dass Netzadapter/Ladegerät (geliefert mit dem Messgerät) und Stecker für die Spannung und Steckdosen des jeweiligen Lands geeignet sind.**

# W **Vorsicht**

**Zur Vermeidung von Schäden am Messgerät das Messgerät möglichst nicht in übermäßig schmutzigen oder staubigen Umgebungen verwenden. Übermäßige Partikelaufnahme kann das Messgerät beschädigen.** 

#### *Symbole*

Die in diesem Handbuch und am Messgerät verwendeten Symbole sind in Tabelle 1 aufgeführt.

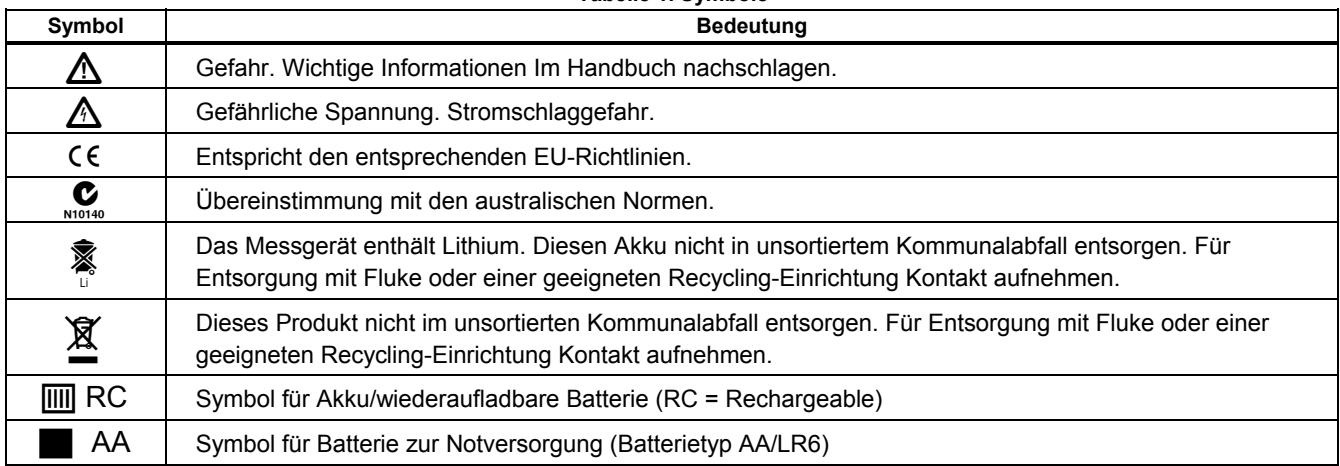

#### **Tabelle 1. Symbole**

# <span id="page-13-0"></span>*Lieferumfang*

Das Messgerät wird mit den in Abbildung 1 ersichtlichen und in Tabelle 2 beschrieben Komponenten ausgeliefert.

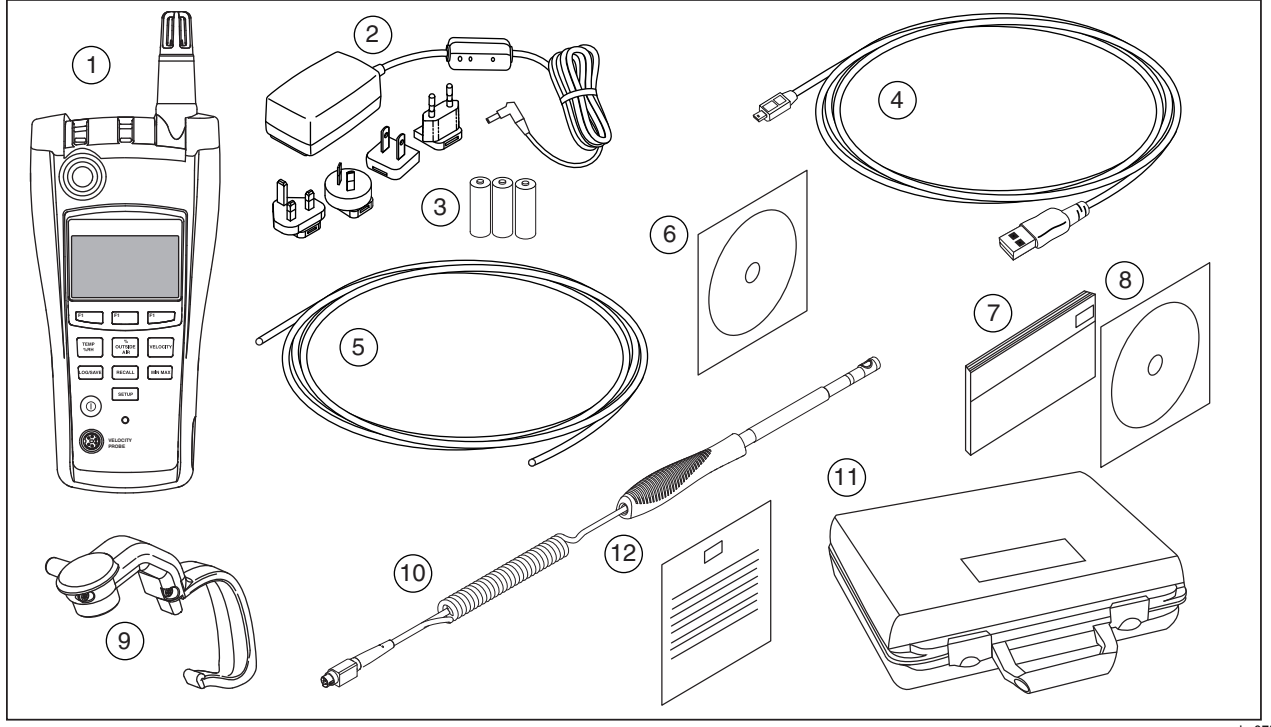

**Abbildung 1. Fluke 975 - Lieferumfang** 

eba07f.eps

#### **Tabelle 2. Fluke 975 - Lieferumfang**

<span id="page-14-0"></span>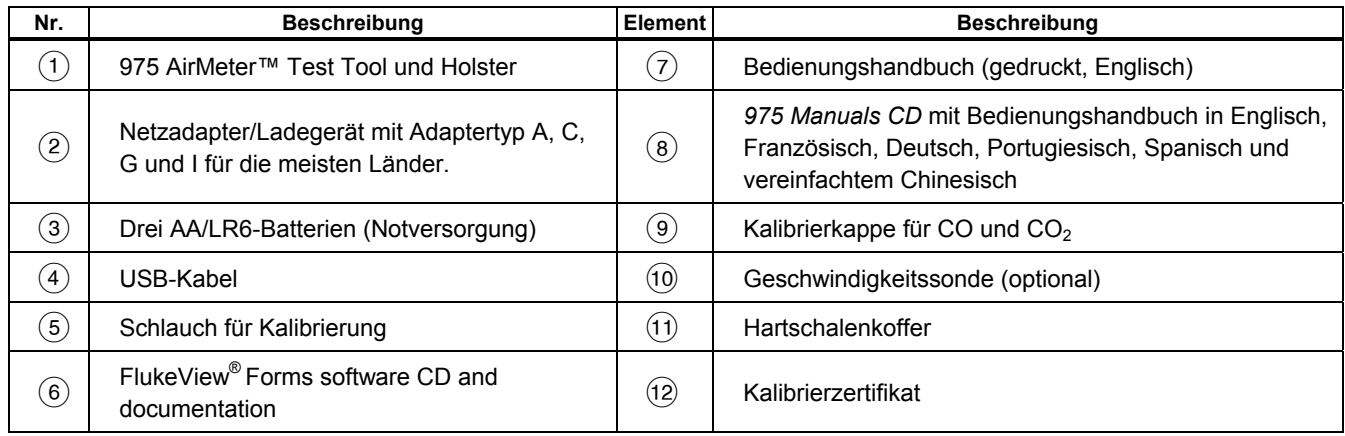

# <span id="page-15-0"></span>*Verwendung des Messgeräts*

Die folgenden Abschnitte erklären die Verwendung des Messgeräts und dessen Merkmale.

#### *Softkeys und Drucktasten*

Die Softkeys zum Navigieren der Menüs bzw. Auswählen der Funktionen verwenden. Die Softkeys F1\_\_\_, F2\_\_\_ und entsprechen Aufforderungen im unteren Teil der Anzeige. Siehe Abbildung 2 und Tabelle 3. Die Drucktasten verwenden, um Messgerätfunktionen auszuwählen.

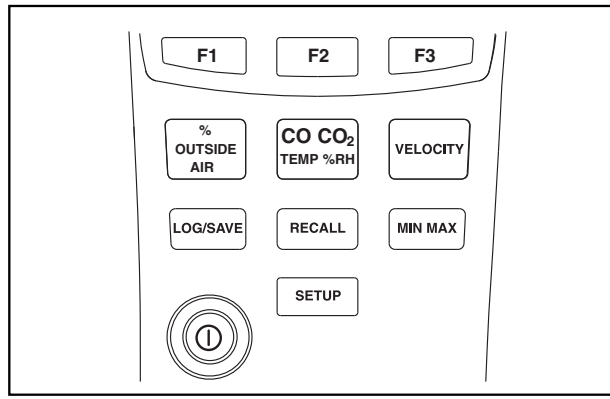

eba01.eps

**Abbildung 2. Softkeys und Drucktasten** 

#### **Tabelle 3. Softkeys und Drucktasten**

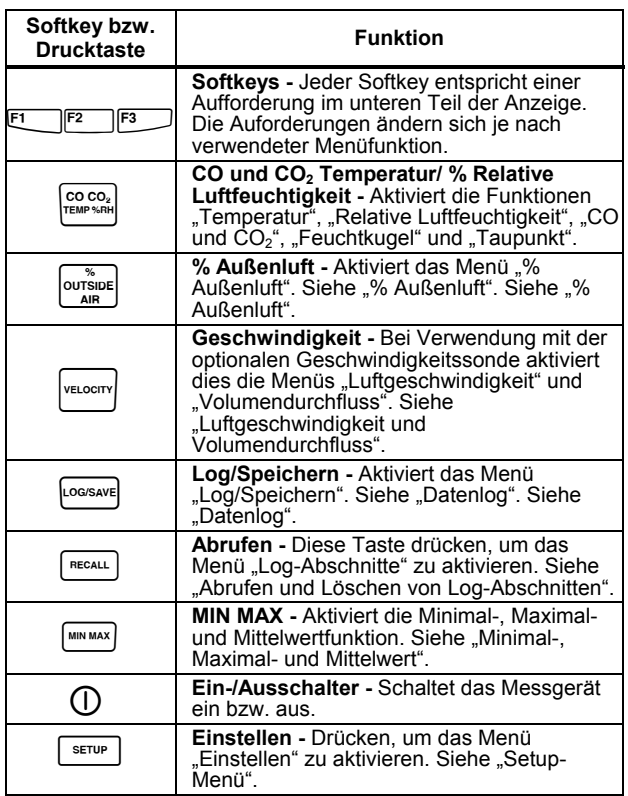

#### <span id="page-16-0"></span>*Messgerätstrom*

# XW **Warnung**

**Zur Vermeidung von Stromschlag oder Verletzungen stets das Netzkabel auf das Messgerät abstimmen.** 

- **Das für dieses Messgerät gelieferte Netzkabel ausschließlich mit diesem Messgerät verwenden.**
- **Dieses Netzkabel nicht mit einem anderen Messgerät verwenden.**
- **Keine anderen Netzkabel mit diesem Messgerät verwenden.**
- **Das für das jeweilige Land richtige Netzkabel und den richtigen Adapter verwenden.**
- **Den Lithium-Akku nicht austauschen. Zum Austauschen des Lithium-Akkus muss das Messgerät an Fluke eingesendet werden. Siehe "Kontaktaufnahme mit Fluke".**

Das Messgerät wird durch einen Lithium-Akku, einen gelieferten Netzadapter oder drei AA/LR6-Batterien (als Notversorgung) versorgt. Für die Lage des Netzstromeingangs siehe Abbildung 3.

#### *Hinweis*

*Bevor der Akku verwendet werden kann, muss diese mehrere Stunden aufgeladen werden. Wenn das Messgerät unverzüglich eingesetzt werden muss, können die Notbatterien oder das Netzkabel verwendet werden.* 

/ *Hinweis* 

*Dieses Messgerät enthält einen Lithium-Akku.* 

*Das Gerät nicht in unsortiertem Abfall entsorgen. Aufgebrauchte Akkus/Batterien sollten nur von qualifizierten Recycling-Unternehmen oder von im Umgang mit gefährlichen Materialien ausgebildeten Personen entsorgt werden.* 

*Für Informationen über Recycling ein autorisiertes Fluke Servicezentrum kontaktieren.* 

Ein vollständig aufgeladener Akku bietet 11 Stunden Betrieb. Die Notversorgung reicht für 7 Stunden.

Für Informationen zum Aufladen des Lithium-Akkus und Auswechseln der AA/LR6-Batterien siehe "Wartung".

#### *Hinweis*

*Zum Lieferumfang von Adapter/Ladegerät gehören Adapter für die Steckdosen der meisten Länder.* 

<span id="page-17-0"></span>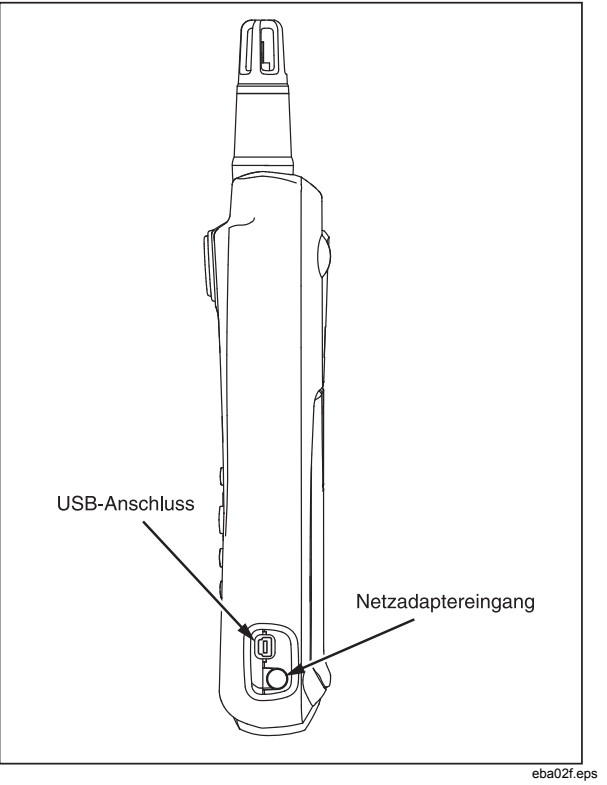

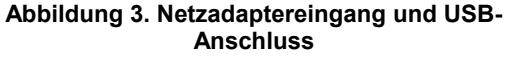

#### *Einschalten und Selbsttest*

Um das Messgerät einzuschalten drücken, einige Sekunden gedrückt halten und links (I) auf der Anzeige auf die blinkende rote LED warten.  $\overline{0}$  drücken und 2 Sekunden gedrückt halten, um das Messgerät auszuschalten. Nach dem Einschalten werden die folgenden Informationen angezeigt:

- **Batterieladeanzeiger**
- Modellnummer des Messgeräts (975)
- Firmwareversionsnummer
- Aktuelles Datum
- Letztes Kalibrierdatum
- Kalibrierfälligkeitsdatum
- Absoluter barometrischer Druck
- Selbsttest-Countdown

Nach dem Einschalten führt das Messgerät einen diagnostizierenden 35-Sekunden-Selbsttest aller Funktionen durch. Wenn das Messgerät den Selbsttest besteht, ist es zum Gebrauch bereit. Für eine Liste der möglichen Selbsttestfehler siehe Tabelle 4.

#### *Hinweis*

*Wenn Teile des Selbsttests fehlschlagen, können u. U. Funktionen des Messgeräts weiter verwendet werden, doch eine solche Verwendung wird nicht empfohlen. Das Messgerät unverzüglich reparieren lassen. Für Serviceeinzelheiten siehe "Kontaktaufnahme mit Fluke".* 

#### **Tabelle 4. Einschalt-Fehlermeldungen**

<span id="page-18-0"></span>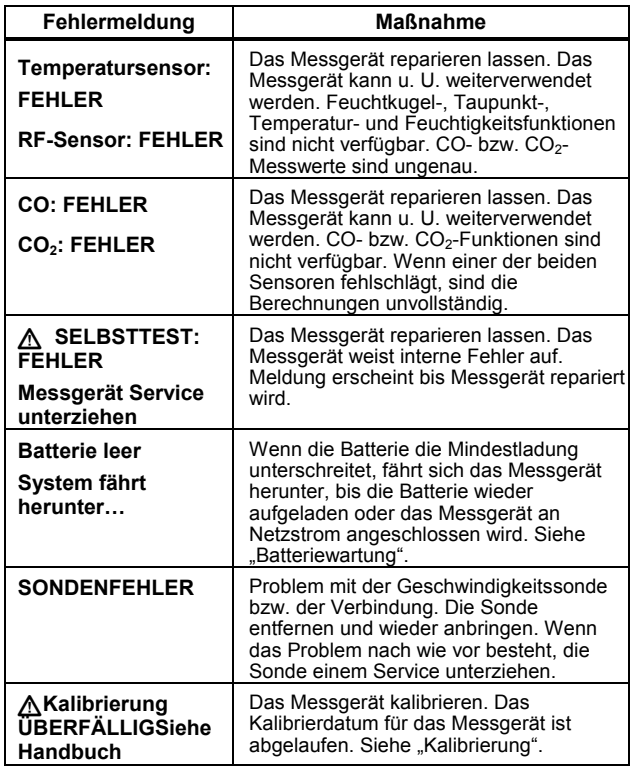

#### *Hinweis*

*Die Einschwingzeit des Messgeräts beträgt wenige als 1 Minute. Große Änderungen oder Unterschiede in Temperatur zwischen dem Messgerät und der Messumgebung erfordern möglicherweise mehr Einschwingzeit.* 

#### *Automatische Hintergrundbeleuchtung*

Die Hintergrundbeleuchtung des Messgeräts erkennt schwaches Licht und schaltet sich nötigenfalls automatisch ein. Nach 30 Stunden Inaktivität wird die Hintergrundbeleuchtung automatisch ausgeschaltet. Um sie wieder einzuschalten, eine beliebige Taste drücken. Die normale Funktion der gedrückten Taste wird in diesem Fall nicht aktiviert. Bei schwachem Licht bewirkt Drücken einer beliebigen Taste, dass die Hintergrundbeleuchtung 30 Sekunden eingeschaltet wird. Zur Deaktivierung der automatischen Ausschaltung der Hintergrundbeleuchtung siehe das Menü "Einstellen".

#### *Automatische Ausschaltung*

Um Batteriestrom zu sparen, schaltet das Messgerät nach 20 Minuten Nichtgebrauch in den Ruhemodus und verbleibt 12 Stunden in diesem Modus. Nach 12 Stunden im Ruhemodus fährt das Messgerät vollständig herunter. Das Menü "Einstellen" verwenden, um diese Funktion zu deaktivieren bzw. Zeitbegrenzungsperioden von 30 oder 60 Minuten auszuwählen. Siehe "Setup-Menü". Automatische Ausschaltung ist während Log-Abschnitten deaktiviert.

### <span id="page-19-0"></span>*Mehrsprachige Bedieneroberfläche*

Die Anzeige des Messgeräts unterstützt fünf Sprachen: Englisch, Französisch, Deutsch, Portugiesisch und Spanisch. Das Menü "Einstellen" verwenden, um die Anzeigesprache zu ändern. Siehe "Setup-Menü".

#### *Messeinheiten*

Das Messgerät unterstützt sowohl metrische als auch US-Messeinheiten. Das gewünschte Messformat über das Menü "Einstellen" auswählen. Siehe "Setup-Menü".

#### *Uhrzeit- und Datumsstempel*

Das Messgerät verfügt über eine durch den Bediener einstellbare Uhr auf der Platine, die für jeden aufgezeichneten Messwert die Uhrzeit und das Datum festhält. Das aktuelle Datum wird angezeigt, wenn das Messgerät eingeschaltet wird. Die Uhr des Messgeräts läuft weiter, auch wenn das Messgerät ausgeschaltet wird. Um die Uhrzeit und das Datum zu ändern siehe das Menü "Einstellen".

#### *CO-Alarm*

Das Messgerät ist mit einem CO-Alarm ausgerüstet. Standardmäßig wird der Alarm auf 35 ppm zurückgesetzt, wenn das Messgerät ausgeschaltet wird. Mit dem Menü "Einstellen" kann die Alarmschwelle auf einen beliebigen Wert zwischen 1 ppm und 200 ppm eingestellt werden. Wenn die Menge von Kohlenmonoxid den Grenzwert überschreitet, wird der Alarm ausgelöst. Das Messgerät gibt einen akustischen Alarm aus und eine rote LED blitzt auf. Siehe "Setup-Menü".

# *Setup-Menü*

Das Setup-Menü verwenden, um die folgenden Messgerätparameter zu ändern:

- Uhrzeit
- Uhrzeitformat: 12- oder 24-Stunden-Format
- Datum
- Datumsformat: M/T/J oder T/M/J
- Temperaturskala: °C oder °F
- Messeinheiten: Metrisch oder US
- CO-Alarm: spezifiziert Messwert (von 1 ppm bis 200 ppm), bei dem der Alarm ausgegeben wird
- Automatische Abschaltung
- Kalibrierzyklus (1-365 Tage) [bediener-konfigurierbar]
- Hintergrundbeleuchtung: aktiviert bzw. deaktiviert Ausschaltung der automatischen Hintergrundbeleuchtung
- Sprache: die Bedieneroberfläche kann in Englisch, Französisch, Deutsch, Portugiesisch und Spanisch angezeigt werden
- Tastatur stumm: aktiviert bzw. deaktiviert das Tastatursignal. Der CO-Alarm ist nicht betroffen.

Ändern der Messgerät-Setup-Parameter:

- 1. Auf einem beliebigen Bildschirm drücken, um das Menü "Einstellen" im [setup] Bearbeitungsmodus zu aktivieren.
- 2.  $\boxed{[N]}$   $\boxed{\blacktriangleright}$  und  $\boxed{[N]}$   $\boxed{\blacktriangle}$  drücken, um ein aufgeführtes Element hervorzuheben.
- 3. F<sup>3</sup> [Auswählen] drücken, um das gewünschte Element zu aktivieren.
- <span id="page-20-0"></span>4. Nach Bedarf  $F_1$  und  $F_2$  drücken, um die Elementwerte zu verändern.  $F_1$  bzw.  $F_2$  aedrückt halten, um die Änderungsgeschwindigkeit zu verändern.
- 5. **F3** [Auswählen], oder in bestimmten Fällen [Fertig], drücken, um die Änderungen zu speichern.
- 6. **SETUP** drücken und 2 Sekunden gedrückt halten, um das Menü "Einstellen" zu beenden. Alle Änderungen werden gespeichert.

# *Durchführen von Messungen*

Das Messgerät misst:

- Temperatur, Taupunkt und Feuchtkugel
- Relative Luftfeuchtigkeit (%RH)
- Kohlenmonoxidkonzentration (CO)
- Kohlendioxidkonzentration  $(CO<sub>2</sub>)$
- % Außenluft
- Luftgeschwindigkeit (Standard und Ist)
- Durchfluss

## *Temperatur, relative Luftfeuchtigkeit, CO, CO2, Taupunkt und Feuchtkugel (Messungen)*

Wenn das Messgerät den Selbsttest beendet und besteht, ist es bereit Temperatur, relative Luftfeuchtigkeit, CO, CO<sub>2</sub>, Taupunkt und Feuchtkugel zu messen. Wenn das Messgerät ein anderes Funktionsmenü anzeigt, drücken.

Temperatur-, Relative-Luftfeuchtigkeits-, CO- und CO2- Messwerte werden auf diesem Bildschirm angezeigt.

• Taupunkt ist die Temperatur, bei der Kondensation beginnt. Um im Hauptmenü den Taupunkt anzuzeigen,  $F_{\perp}$ 

[Taupunkt] drücken. Der Taupunktmesswert erscheint oben rechts auf der Anzeige.

• Feuchtkugeltemperatur ist die niedrigste Temperatur, die verdunstendes Wasser erreichen kann. Um im Hauptmenü die Feuchtkugeltemperatur anzuzeigen, <sup>F3</sup> [Feuchtkugel] drücken (oder  $F = \sqrt{F}$  [Feuchtkugel], falls das Messgerät Taupunkttemperatur anzeigt). Der Feuchtkugelmesswert erscheint oben rechts auf der Anzeige.

Auf dem Feuchtkugel- oder Taupunkt-Bildschirm F3 [Hauptseite] drücken, um in das Hauptmenü zurückzukehren.

# *% Außenluft*

Klimaanlagen verwenden Außenluft, Mischluft und Rückluft zum Kühlen, Heizen oder Reinigen der ausgegebenen Luft. Eine Ausgleich der drei Luftarten ist auch ein Faktor für die optimale Energienutzung der Klimaanlage.

Der Prozentwert der Funktion "(%) Außenluft" des Messgeräts berechnet den Prozentwert von Außenluft auf zwei verschiedene Arten, entweder durch Messen der Temperatur oder durch Messen des CO<sub>2</sub>-Gehalts.

Die Formel zum Berechnen von % Außenluft lautet:

% Außenluft = (Rückluft – Mischluft) x 100 %

#### Rückluft – Außenluft

Die Bestimmung der % Außenluft erfordert die Eingabe von Werten für Rückluft, Außenluft und Mischluft in die Formel. Diese Werte können Temperatur oder CO<sub>2</sub>-Gehalt sein. Die Werte können mit dem Messgerät gemessen werden, oder im Fall von Außenluft, auch manuell eingegeben werden. Sobald die

<span id="page-21-0"></span>Variablen bekannt sind, berechnet das Messgerät % Außenluft.

# *% Außenluft (Temperatur)*

Ermitteln von % Außenluft unter Verwendung von Temperatur:

- 1. Den Messgerätsensor rechtwinklig zum zu messenden Luftstrom platzieren.
- 2. drücken. Das Messgerät schaltet in den %- [Temperatur] als Optionen an. Außenluft-Messmodus und bietet  $F_1$   $CO_2$ ] und  $F_3$
- 3. **F3** ITemperaturl drücken. Das Messgerät misst die Rücklufttemperatur und zeigt den Messwert an.
- 4.  $\boxed{F}$  [Aufzeichnen] drücken, um den Rückluftmesswert zu speichern. Das Messgerät misst dann die Mischlufttemperatur und zeigt den Messwert an.
- 5.  $\boxed{5}$  [Aufzeichnen] drücken, um den Mischluftmesswert zu speichern. Das Messgerät misst dann die Außenlufttemperatur und zeigt den Messwert an.
- 6. Außenlufttemperatur kann entweder durch Verwendung von  $F_1$  [Aufzeichnen] gemessen oder durch Drücken von **F2** [Manuelle Eingabe] und Eingabe des bekannten Außenlufttemperaturwerts manuell eingegeben werden. Bei manueller Eingabe  $F<sup>2</sup>$  [AUF] und **F3** [AB] verwenden, um die Temperatur auf den gewünschten Wert einzustellen. [ENTER] drücken.
- 7. Sobald die Außenlufttemperatur eingegeben ist werden die Außenluft-, Mischluft- und Rücklufttemperaturen

angezeigt. **[1]** [Berechnen] drücken, um % Außenluft anzuzeigen, oder  $F^3$  [Zurück] drücken, um einem beliebigen Messwert zu verändern.

8. **Father 15** [Fertig] drücken, um die %-Außenluft-Messung zu beenden.

# $%$  Außenluft (CO<sub>2</sub>)

Die Messfunktion für % Außenluft unter Verwendung von Kohlendioxid (CO2) funktioniert ähnlich wie die Messfunktion für % Außenluft unter Verwendung von Temperatur.

Ermitteln von % Außenluft unter Verwendung von CO<sub>2</sub>:

- 1. Den Messgerätsensor rechtwinklig zum zu messenden Luftstrom platzieren.
- 2.  $\frac{1}{\sqrt{2}}$  drücken. Das Messgerät schaltet in den %-Außenluft-Messmodus und bietet  $\boxed{[CO_2]}$  und  $\boxed{F^3}$ [Temperatur] als Optionen an.
- 3.  $\boxed{[CO_{2}]}$  drücken. Das Messgerät misst den Rückluft-CO2-Gehalt und zeigt den Messwert an.
- 4.  $F_1$  [Aufzeichnen] drücken, um den Rückluftmesswert zu speichern. Das Messgerät misst dann den Mischluft-CO2-Gehalt und zeigt den Messwert an.
- 5.  $\boxed{5}$  [Aufzeichnen] drücken, um den Mischluftmesswert zu speichern. Das Messgerät misst dann die Außenluft-CO<sub>2</sub>-Gehalt und zeigt den Messwert an.
- 6. Außenluft-CO<sub>2</sub>-Gehalt kann entweder durch Verwendung von  $\boxed{1}$  [Aufzeichnen] gemessen oder

<span id="page-22-0"></span>durch Drücken von F<sup>2</sup> [Manuelle Eingabe] und Eingabe des bekannten Außenluft-CO<sub>2</sub>-Gehalts manuell eingegeben werden. Bei manueller Eingabe  $F^2$  [AUF] und  $\boxed{\hspace{0.5cm} \text{F3}}$  [AB] verwenden, um den CO<sub>2</sub>-Gehalt auf den gewünschten Wert einzustellen. **ELENTER** drücken.

- 7. Sobald der Außenluft-CO<sub>2</sub>-Gehalt eingegeben ist werden Außenluft-, Mischluft- und Rückluft-CO<sub>2</sub>-Gehalt in ppm (parts per million) angezeigt.  $E$  [Berechnen] drücken, um % Außenluft anzuzeigen, oder [Zurück] drücken, um einem beliebigen Messwert zu verändern.
- 8. **Father 15 [Fertig] drücken, um die %-Außenluft-Messung zu** beenden.

#### *Luftgeschwindigkeit und Volumendurchfluss*

#### *Hinweis*

*Die optionale Geschwindigkeitssonde ist erforderlich für Geschwindigkeitsmesswerte.* 

Das Messgerät misst Luftgeschwindigkeit und Volumendurchfluss, um den Gesamtgeschwindigkeitsmesswert zu bestimmen. Standard- und Ist-Geschwindigkeitsmesswerte sind verfügbar.

#### *Standard-Geschwindigkeit und Ist-Geschwindigkeit*

Standard-Geschwindigkeit ist die Geschwindigkeit, mit der sich Luft bewegt, wenn Temperatur und Druck mit Standardbedingungen verglichen werden. Die

Standardbedingungen für das Messgerät lauten 21,1 °C (69,98 °F) und 101,4 kPa (29,93 in Hg).

Ist-Geschwindigkeit ist Standard-Geschwindigkeit, angepasst unter Verwendung barometrischer und Temperaturbedingungen in der Umgebung.

### *Geschwindigkeitssonde*

Für das Messen von Geschwindigkeit muss die Geschwindigkeitssonde an das Messgerät angeschlossen werden. Wenn die Sonde nicht angeschlossen ist bzw. wenn der Selbsttest fehlschlägt, dann ist die Geschwindigkeitsmessfunktion deaktiviert. Das Messgerät alarmiert den Bediener, dass die Sonde angeschlossen werden muss bzw. dass es einen Sondenfehler gibt.

#### *Hinweis*

*Die Geschwindigkeitssonde erfordert ungefähr 1 Minute Auswärmzeit.* 

#### *Messen von Luftgeschwindigkeit*

#### *Hinweis*

*Die Schritte zum Messen von Standard- bzw. Ist-Luftgeschwindigkeit sind gleich, mit Ausnahme der Aktivierung des Standard-Geschwindigkeitsmenüs bzw. Ist-Geschwindigkeitsmenüs.* 

Messen von Geschwindigkeit:

1. Die Geschwindigkeitssonde anschließen.

#### <span id="page-23-0"></span>*975 Bedienungshandbuch*

- 2. www. drücken, um das Geschwindigkeitsmenü zu aktivieren. Die Sonde wird initialisiert.
- 3. **F3** [Luftgeschwindigkeit] drücken.
- 4. Den Wandsensor rechtwinklig zum zu messenden Luftstrom platzieren.

#### *Hinweis*

*Für genaue Messwerte MUSS der weiße Punkt an der Sonde gegen den Luftstrom gerichtet sein.* 

5. **F**<sup>2</sup> [Aufzeichnen] drücken, um den Standard-Geschwindigkeitsmesswert aufzuzeichnen,  $F_1$  [Ist] drücken, um in das Ist-Geschwindigkeitsmenü zu wechseln, oder  $F^3$  [zurück] drücken, um in das Geschwindigkeitsmenü zurückzukehren.

*Hinweis*

*In diesem Fall wird durch Drücken von*  [Aufzeichnen] *kein Einzelpunkt-Datenlog erstellt, sondern lediglich der Anzeigemesswert eingefroren.* 

- 6. Wenn der Standard-Messwert aufgezeichnet wurde,  $[t]$  [Ist] drücken, um den Ist-Geschwindigkeitsmesswert anzuzeigen.
- 7. **Fage [Fertig] drücken, um ins Geschwindigkeitsmenü** zurückzukehren.

#### *Messen von Volumendurchfluss*

Die Formel zum Messen von Luftdurchflussvolumen lautet: Fläche der Luftkanalöffnung x mittlere Geschwindigkeit der Luft. Das Messgerät führt die Berechnung nach Eingabe der Variablen durch.

Messen des Volumendurchflusses:

- 1. Die Geschwindigkeitssonde anschließen.
- 2. www. drücken, um das Geschwindigkeitsmenü zu aktivieren. Die Sonde wird initialisiert.
- 3. **If COLUMEND** Columendurchfluss drücken.
- 4. Der Geschwindigkeitsvolumendurchfluss-Bildschirm wird eingeblendet. Den Kanaltyp des zu messenden Kanals auswählen:
	- $F_1$  **[Rechteckkanal]**
	- $\bullet$   $\boxed{F^3}$  [Rundkanal]
	- $\bullet$   $\boxed{F^2}$  [Anders] für manuelle Eingabe des Flächenwerts

Einheiten in Zoll eingeben (falls Messgerät auf metrische Messung eingestellt ist, Einheiten in Zentimeter eingeben).

- 5. Eingeben der Kanalmesswerte:
	- Wenn **[Rechteckkanal]** gedrückt wird, die Werte X (Länge) und Y (Höhe) unter Verwendung der Aufwärts- und Abwärts-Pfeile eingeben. [ENTER X] bzw. [ENTER Y] nach Eingabe des Werts drücken.
	- Wenn  $F^3$  [Rundkanal] gedrückt wird, die Aufwärts- und Abwärts-Pfeile verwenden, um den Durchmesser des Kanals einzugeben.
- <span id="page-24-0"></span>6. Den Wandsensor rechtwinklig zum zu messenden Luftstrom platzieren, dabei muss der weiße Punkt an der Sonde gegen den Luftstrom gerichtet sein.
- 7.  $\boxed{P}$  [Aufzeichnen] drücken. Der Standard-Geschwindigkeitsdurchflussmesswert wird angezeigt. Nach Bedarf weitere Proben aufzeichnen.

#### *Hinweis*

*Das Messgerät kann bis zu 99 Proben aufzeichnen.* 

- 8. Wenn alle Proben aufgezeichnet sind,  $F^3$  Fluss berechnen] drücken. Der Standard-Geschwindigkeitsvolumendurchfluss wird angezeigt.
- 9. **F<sup>2</sup>** [Ist] drücken, um den Ist-Geschwindigkeitsvolumendurchfluss anzuzeigen.
- 10. **F3** [Zurück] drücken, um zur Durchflussprobe zurückzukehren.
- 11.  $F_{\text{F}}$  [Fertig] drücken, um ins Geschwindigkeitsmenü zurückzukehren.

# *Minimal-, Maximal- und Mittelwert*

Der MIN-MAX-Modus speichert den niedrigsten registrierten (MIN) und den höchsten registrierten (MAX) Eingangswert. Wenn der Eingang den gespeicherten Minimalwert unterschreitet oder den gespeicherten Maximalwert überschreitet, piepst das Messgerät und speichert den neuen Wert. Der MIN-MAX-Modus berechnet auch einen Durchschnitt (AVG) von allen seit der Aktivierung des Modus registrierten Messungen.

Der Min-Max-Modus funktioniert mit Temperatur, CO, CO2, relativer Luftfeuchtigkeit, Taupunkt, Feuchtkugel und Luftgeschwindigkeit.

Um den Min-Max-Modus zu verwenden, <a>[www]</a> drücken. Der höchste

gemessene Wert wird zuerst angezeigt. Nachfolgendes Drücken von [wwwx] zeigt zuerst den niedrigsten gemessenen Wert, dann den Mittelwert, dann Live-Messwerte und dann wieder den höchsten gemessenen Wert an.

Um den Min-Max-Modus zu deaktivieren, [minimax] drücken und ungefähr 2 Sekunden gedrückt halten.

## *Datenlog*

Das Messgerät zeichnet Daten diskret (Einzelpunkt) oder durchgehend auf. Datalogs werden auf dem Messgerät angezeigt oder können auf einen PC mit FlukeView® Forms-Software hochgeladen werden. Für weitere Informationen siehe "Übertragen von Daten auf einen PC".

#### *Speichern von Einzelpunktdaten*

Das Messgerät kann Einzelpunktdaten in nicht-flüchtigem Flash-Speicher aufzeichnen.

Einzelpunkt-Datenlogs listen gemessene Parameter, berechnete Kanalvolumendurchflusswerte oder % Außenluft.

Einzelpunkt-Datenlogs umfassen:

- Proben-ID (1-99)
- Temperatur
- Relative Luftfeuchtigkeit
- **Feuchtkugel**
- <span id="page-25-0"></span>• Taupunkt
- CO
- $CO<sub>2</sub>$
- Uhrzeit/Datumsstempel

Geschwindigkeits-, Kanalvolumendurchfluss- und %- Außenluft-Datenlogs umfassen:

- Proben-ID (1-99)
- Uhrzeit/Datumsstempel
- Geschwindigkeit (Ist oder Standard) oder berechneter Kanalvolumendurchfluss oder %- Außenluft-Berechnungsergebnisse

Speichern von Einzelpunktdaten:

- 1. Eine gewünschte Messung vornehmen.
- 2. Drücken Sie **LOGISAVE**, Das Menü "Log/Speichern" wird auf der Anzeige angezeigt. Der Messwert, der nach Drücken von **LOGISAVE** angezeigt wurde, ist der Messwert, der gespeichert wird.
- 3. Fabil Daten speichern] drücken. Das Messgerät zeigt "Speichern..." an.
- 4. Die Daten werden gespeichert und das Messgerät kehrt auf den Bildschirm zurück, von dem die Daten ursprünglich stammen.

#### *Hinweis*

 [Abbrechen] *drücken, um die Datenspeicherung abzubrechen und das Menü "Log/Speichern" zu beenden. Alle anderen Tasten sind während der Aufzeichnung deaktiviert.* 

*Wenn der Speicher des Messgeräts voll ist, muss der gesamte Speicher gelöscht werden, bevor neue Daten gespeichert werden können. Siehe "Abrufen und Löschen von Log-Abschnitten".* 

*Werte, die mit Minimal-, Maximal- bzw. Mittelwertfunktionen erzielt werden, können nicht aufgezeichnet werden. FlukeView® Forms zeigt jedoch Minimal-, Maximal- bzw. Mittelwerte für Einzelpunktdaten und durchgehend aufgezeichnete Daten an.* 

# *Durchgehende Log-Abschnitte*

Durchgehende oder kontinuierliche Datenaufzeichnung speichert Datensätze in nicht-flüchtigem Flash-Speicher.

Durchgehende Datenlogs umfassen:

- Abschnitt-Nummer
- **Temperatur**
- Relative Luftfeuchte
- **Feuchtkugel**
- **Taupunkt**
- $CO$
- $CO<sub>2</sub>$
- Luftgeschwindigkeit (falls die Sonde angeschlossen ist)
- Uhrzeit/Datumsstempel
- Proben-ID/Gesamtanzahl von Proben

<span id="page-26-0"></span>Mit Logs können Daten automatisch über eine Zeitperiode von Minuten bzw. bis zu 99 Stunden aufgezeichnet werden. Es können bis zu 25.000 Datensätze gespeichert werden. Starten eines Log-Abschnitts:

- 1. Eine gewünschte Messung beginnen.
- 2. [LOG/SAVE] drücken. Das Menü "Log/Speichern" wird auf der Anzeige angezeigt.
- 3.  $[1]$  [Log starten] drücken.
- 4.  $\boxed{F^2}$  [AUF] bzw.  $F^1$  [AB] verwenden, um die Dauer zu verändern. F<sup>3</sup> [ENTER] drücken, um zum nächsten veränderbaren Parameter zu schreiten.
- 5. Nach Eingabe der gewünschten Parameter zeigt das Messgerät die ausgewählte Dauer, das Probenintervall und den verfügbaren Speicher in % an.
- 6. Das Messgerät verlangt Bedienerbestätigung, bevor es einen Log-Abschnitt startet:
	- <sup>[1]</sup> [Ja] drücken, um die Einstellungen zu bestätigen und den Log-Abschnitt zu beginnen.
	- $\bullet$   $\boxed{F^2}$  [Einstellen] drücken, um die Log-Parameter zu ändern.
	- $F_3$  [Abbrechen] drücken, um den Log-Modus zu beenden.

Das Messgerät zeichnet den Log-Abschnitt auf, bis das Log-Intervall abgelaufen ist. Um den Log-Abschnitt zu stoppen, **F2** [Halt] drücken. Alle anderen Tasten sind während der Aufzeichnung deaktiviert.

#### *Hinweise*

- *Bei durchgehenden Log-Abschnitten werden die Logs unter Verwendung der ausgewählten Messeinheit (metrisch oder US) gespeichert. Wenn Messeinheit geändert werden soll, den Log-Abschnitt anhalten und anschließend einen neuen starten.*
- *Wenn der Messgerätspeicher voll ist, muss der Speicher gelöscht werden, bzw. die Parameter der Messung müssen verändert werden, um die neuen Messwerte aufzunehmen. Die Anweisungen auf dem Bildschirm befolgen, um Anpassungen vorzunehmen.*
- *Das Messgerät kann nicht ausgeschaltet werden, solange es sich im Log-Modus befindet. Der Log-Abschnitt muss beendet sein, oder der Log-Modus muss durch Drücken von*  $F^2$  [Halt] abgebrochen werden, bevor das Messgerät ausgeschaltet werden kann.

#### *Log-Tastensperre*

Das Messgerät verfügt über eine automatische und manuelle Tastensperrfunktion zur Verhinderung von versehentlichem Drücken während durchgehenden Log-Abschnitten.

Während Log-Abschnitten ist die automatische Tastensperre aktiviert und lediglich  $F<sup>2</sup>$  [HALT] zum Beenden des Log-Modus ist aktiviert.

<span id="page-27-0"></span>**SETUP**, und  $\left[\frac{co\cos\theta}{1000\text{ m/s}}\right]$  drücken und gleichzeitig 3 Sekunden Um das ganze Tastenfeld manuell zu sperren, [MIN MAX], gedrückt halten. Alle Tasten sind deaktiviert, bis die Tastenfolge wiederholt wird.

# *Abrufen und Löschen von Log-Abschnitten*

Die Abruffunktion zum Abrufen bzw. Löschen von Einzelpunkt- oder durchgehenden Log-Abschnitt-Datensätzen verwenden.

Anzeigen von Einzelpunktdaten:

- 1. **RECALL** drücken, um das Abrufmenü zu aktivieren.
- 2. **F3** IEinzelpunktl drücken. Auf dem Bildschirm werden Einzelproben, beginnend mit der zuletzt vorgenommenen Probe, angezeigt.
- 3. **El** [Nächste] oder **F2** [Vorherige] drücken, um den Cursor zur nächsten bzw. vorherigen Einzelprobe zu bewegen.
- 4. Wenn die Geschwindigkeitssonde angeschlossen ist,  $F<sup>3</sup>$  drücken, um den Geschwindigkeitsabschnitt der Probe anzuzeigen.

Anzeigen von Log-Abschnitten:

- 1. **FRECALL** drücken, um das Abrufmenü zu aktivieren.
- 2.  $\boxed{F}$  [Log-Abschnitte] drücken. Auf dem Bildschirm werden Log-Abschnitte, beginnend mit dem zuletzt aufgezeichneten Abschnitt, angezeigt.
- 3. **F1** [Nächste] oder **F2** [Vorherige] drücken, um den Cursor zur nächsten bzw. vorherigen Log-Abschnitt zu bewegen.

Zu den für Log-Abschnitte aufgeführten Parametern gehören:

- Abschnitt-Nummer
- Temperatur
- Relative Luftfeuchtigkeit
- Feuchtkugel
- Taupunkt
- CO
- $CO<sub>2</sub>$
- Proben-ID/Gesamtanzahl von Proben
- Uhrzeit/Datumsstempel
- Geschwindigkeit (für Anzeige  $F^3$ ) drücken)
- 4. **E** [Nächste Probe] oder **F**<sup>2</sup> [Vorherige Probe] drücken, um zur nächsten bzw. vorherigen Probe zu schreiten.

Um den Abrufmodus zu beenden, **Netting**,  $\frac{1}{\text{number of the number of freedom}}$ drücken.

Löschen von Einzelpunktdaten oder Log-Abschnitten:

- 1. I RECALL drücken, um das Abrufmenü zu aktivieren.
- 2. F<sup>2</sup> [Speicher löschen] drücken.
- 3. **ELEMENT IElement** drücken, um entweder **Einzeldatenpunkte** oder **Durchgehende Log-Abschnitte** auszuwählen.
- 4. **F**<sup>2</sup> [Speicher löschen] drücken.

<span id="page-28-0"></span>5.  $\boxed{5}$  [JA] drücken, um die Löschung des Speichers zu bestätigen, oder <sup>F3</sup> [Abbrechen] drücken, um die Löschfunktion abzubrechen.

# *Übertragen von Daten auf einen PC*

Daten, die gesammelt und im Speicher des Messgeräts gespeichert wurden, können mit der gelieferten *FlukeView*® *Forms Documenting Software* und USB-Kabel auf einen PC heruntergeladen werden. Für die Lage des USB-Anschlusses am Messgerät siehe Abbildung 3. Um die Software zu installieren, gemäß der mit der Software gelieferten *FlukeView*® *Forms-Installationsanleitung vorgehen*.

#### *Hinweise*

- *Das Messgerät kann weder Messen noch Daten aufzeichnen, während das USB-Kabel angeschlossen ist.*
- *Bevor das USB-Kabel mit dem Messgerät verwendet werden kann, müssen die Messgerät-Softwaretreiber auf einem PC unter Windows XP oder 2000 installiert werden. Dieser Treiber befinden sich auf der Software CD zur FlukeView® Forms Documenting Software* Version 3.2*.*

Übertragen von Daten vom Messgerät auf den PC:

- 1. *FlukeView*® *Forms Documenting Software* auf dem PC installieren. (Siehe Installationsanleitung.)
- 2. Das USB-Kabel am Messgerät und an einem freien USB-Anschluss des PCs anschließen.
- 3. Das Messgerät ggf. einschalten.
- 4. Windows sollte anzeigen, dass neue Hardware gefunden wurde, und fragt nach neuen Treibern. Zur *FlukeView*® *Forms* -CD navigieren.
- 5. *FlukeView*® *Forms Documenting Software öffnen.*
- 6. Die derzeitige serielle COM-Anschlusseinstellung wird unten rechts im *FlukeView*® *Forms* -Fenster angezeigt. Darauf doppelklicken, um die COM-Anschlusseinstellung auf den vom USB-Kabel verwendeten virtuellen COM-Anschluss zu ändern.
- 7. Daten vom Messgerät zum PC übertragen; dazu die Anleitungen im online verfügbaren *FlukeView*® *Forms-Bedienungshandbuch befolgen.*

#### *Hinweise*

- *Auffinden des PC COM-Anschlusses, der vom Messgerät verwendet wird:* 
	- *1. Auf der Desktop-Taskleiste des PCs*  **Start/Einstellungen/Systemsteue rung** *auswählen.*
	- *2. In der Systemsteuerung*  **System/Hardware** *und dann*  **Geräte-Manager** auswählen.
	- *3. Im Geräte-Manager* **Anschlüsse (COM und LPT)** auswählen; *beachten, an welchem COM-Anschluss das Messgerät angeschlossen ist.*
- <span id="page-29-0"></span>• *Zur Vermeidung von Datenverlust vor dem Löschen der auf dem Messgerät gespeicherten Testergebnisse sicherstellen, dass der Download erfolgreich war.*
- *Im Messgerät gespeicherte Daten können vom PC aus unter Verwendung der FlukeView® Forms-Anwendung gelöscht werden. Für Einzelheiten siehe das FlukeView® Forms-Bedienungshandbuch.*

### *Kalibrierung*

Die Fälligkeitsdaten der Kalibrierung werden von der Uhr des Messgeräts überwacht und in nicht-flüchtigem Speicher gespeichert. Fälligkeitsdaten können durch den Bediener zwischen 1 und 365 Tagen konfiguriert werden. Wenn das Messgerät das Kalibrierfälligkeitsdatum erreicht, alarmiert es den Bediener, funktioniert jedoch weiter.

Die CO- und CO<sub>2</sub>-Sensoren des Messgeräts können durch den Bediener kalibriert werden, oder das Messgerät kann für Service an Fluke eingesendet werden. Siehe "Kontaktaufnahme mit Fluke". Das empfohlene Kalibrierintervall beträgt 1 Monat für CO und 1 Jahr für  $CO<sub>2</sub>$ .

Gaskanister und Regler können von jedem Kalibriergas-Anbieter gekauft werden; so können die Benutzer die CO und CO 2 Sensoren kalibrieren.

Die Kalibrierkappe installieren und den Schlauch an richtigen Gaskanister anschließen: CO und CO<sub>2</sub> Gemisch für Kalibriergas, Stickstoff als Gas zum Nullstellen beim Kalibrieren von CO<sub>2</sub>. Siehe Abbildung 4.

#### *Hinweis*

*Kalibriergas wird 2 Minuten lang mit einer Rate von ½ Liter/Minute angelegt.* 

*Regler-Anforderung: Flussrate von 0,5 Liter/Minute* 

Für Gas, das für die Kalibrierung verwendet wird, siehe Tabelle 5.

#### **Tabelle 5. Gas für Kalibrierung**

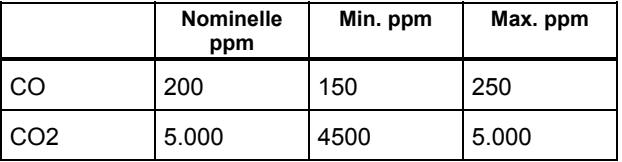

#### *Kalibrieren der CO- und CO2-Sensoren*

Die CO- und CO<sub>2</sub>-Sensoren können zusammen oder getrennt kalibriert werden.

Gleichzeitiges Kalibrieren beider Sensoren:

1. Wenn der Kalibriermodus nicht bereits aktiviert ist,

LOGISAVE, RECALL UND SETUP drücken und gleichzeitig 3 Sekunden gedrückt halten, um den Kalibriermodus zu aktivieren.

- <span id="page-30-0"></span>2.  $\boxed{[Ja]}$  drücken, um das Kalibrierverfahren zu beginnen.
- 3. **F3 [BEIDE]** drücken. Das Messgerät zeigt Folgendes an: **Kalibrierverfahren Stickstoff anwenden…**
- 4. 2 Minuten lang ½ Liter/Minute Stickstoff anwenden. [F3] [Abbrechen] drücken, um den Kalibriermodus zu beenden.
- 5. Wenn die Sensor-Nullstellung beendet ist, den Stickstoff entfernen und  $F<sup>2</sup>$  [OK] oder  $F<sup>3</sup>$ [Abbrechen] drücken, um den Kalibriermodus zu beenden.

Das Messgerät zeigt Folgendes an: **CO Kal-Gas zuführen…** 

- 6. Die Konzentrationsmenge eingeben; den Wert mit  $[4]$  [AB] und  $[4]$  [AUF] verändern und mit  $F^3$  [ENTER] speichern.
- 7. Das Kalibriergasgemisch von CO und CO<sub>2</sub> anwenden.  $F^2$  [OK] oder  $F^3$  [Abbrechen] drücken, um den Kalibriermodus zu beenden.
- 8. Wenn fertig, Gas entfernen und  $F^3$  [OK] drücken. Die Zeit bis zum nächsten Kalibrierdatum eingeben. Den Wert mit  $F^{-}$  [AB] und  $F^{2}$  [AUF] verändern und mit  $F^3$  [ENTER] speichern.

Das Kalibrierverfahren ist abgeschlossen.

#### *Kalibrieren des CO-Sensors*

Kalibrieren des CO-Sensors:

- 1. Die Kalibrierkappe anbringen,  $\sqrt{1-\text{mean}}$  und  $\sqrt{1-\text{norm}}$ drücken und gleichzeitig 3 Sekunden gedrückt halten, um den Kalibriermodus zu aktivieren.
- 2.  $\boxed{[Ja]}$  (Ja] drücken, um das Kalibrierverfahren zu beginnen oder <sup>F3</sup> [Abbrechen] drücken, um den Kalibriermodus zu beenden.
- 3.  $\boxed{5}$  [CO] drücken. Das Messgerät führt eine CO-Sensor-Nullstellung durch. Falls gewünscht, [Abbrechen] drücken, um die Messgerätkalibrierung zu beenden.
- 4.  $\boxed{F}$  [AB] und  $\boxed{F^2}$  [AUF] verwenden, um die Gaskonzentration (ppm) zu verändern. F3 [ENTER] drücken, um die Konzentration einzugeben.
- 5. Das Messgerät fordert auf, das KAL-Gas zuzuführen. Den Kalibriergaskanister mit dem Gemisch von CO und CO<sub>2</sub> über den gelieferten Schlauch am Messgerät anschließen, oder F3 [ÜBERSPRINGEN] drücken, um zu beenden.
- 6. Das Messgerät kalibriert den CO-Sensor. F3 drücken, um abzubrechen. Wenn fertig, Gas entfernen und F3 [OK] drücken. Die Zeit bis zum nächsten Kalibrierdatum eingeben. Den Wert mit  $[4]$  [AB] und  $[2]$  [AUF] verändern und mit  $[3]$ [ENTER] speichern.

#### *Hinweis*

<span id="page-31-0"></span>Wenn CO- oder CO<sub>2</sub>-Sensoren kalibriert werden, wird *das Kalibrierdatum durch den Bediener neu gesetzt.*  Die CO-Kalibrierung ist hiermit abgeschlossen und das Messgerät beendet den Kalibriermodus.

# **Kalibrieren des CO<sub>2</sub>-Sensors**

Kalibrieren des CO<sub>2</sub>-Sensors:

- 1. Wenn der Kalibriermodus nicht bereits aktiviert ist, die Kalibrierkappe anbringen,  $\sqrt{1-\text{mean}}$  und  $\sqrt{1-\text{error}}$  drücken und gleichzeitig 3 Sekunden gedrückt halten, um den Kalibriermodus zu aktivieren.
- $2.$   $\boxed{0}$  [Ja] drücken, um das Kalibrierverfahren zu beginnen, oder <sup>F3</sup> [Abbrechen] drücken, um den Kalibriermodus zu beenden.
- 3.  $F^2$  [CO<sub>2</sub>] drücken.
- 4. Einpunkt oder Zweipunkt-Kalibriermethoden angeben. Die Einpunktmethode verwendet ausschließlich KAL-Gas. Die Zweipunktmethode verwendet KAL-Gas und auch Stickstoff (Neutralgas).

Einpunktmethode:

- a.  $[**F1**]$  [AB] und  $[**F2**]$  [AUF] verwenden, um die KAL-Gaskonzentration zu verändern.
- b. **Fig.** [ENTER] drücken, um die Konzentration einzugeben.
- c. Das KAL-Gas anwenden und <sup>F2</sup> [OK] drücken; **F3** [ÜBERSPRINGEN] drücken, um den Kalibriermodus zu beenden. Das Messgerät kalibriert jetzt den CO<sub>2</sub>-Sensor; dies dauert 2 Minuten. **F3** [Abbrechen] drücken, um den

Kalibriermodus zu beenden. Wenn die Kalibrierung fehlschlägt, das Verfahren wiederholen. Wenn das Verfahren ein zweites Mal fehlschlägt, das Messgerät einem Service unterziehen.

d. Das Messgerät schließt das Verfahren ab und fordert dann den Bediener auf, die Zeit bis zur nächsten Kalibrierung einzugeben. Den Wert eingeben, mit  $[t]$  [AB] und  $F^2$  [AUF] verändern und mit  $F^3$  [ENTER] speichern.

Zweipunktmethode:

- a. Stickstoff (Neutralgas) anwenden, oder F3 [Abbrechen] drücken, um den Kalibriermodus zu beenden.
- b. Wenn die Nullstellung beendet ist, den Stickstoff **F3** [Abbrechen] drücken, um den Kalibriermodus (Neutralgas) entfernen und  $F<sup>2</sup>$  [OK] oder zu beenden.
- c. KAL-Gas anwenden Den Wert eingeben, mit F1  $[AB]$  und  $\boxed{F^2}$   $[AUF]$  verändern und mit  $\boxed{F^3}$ [ENTER] speichern.
- d. KAL-Gas anwenden und F<sup>2</sup> [OK] oder F<sup>3</sup> [Abbrechen] drücken, um den Kalibriermodus zu beenden.
- e. Das Messgerät schließt das Verfahren ab und fordert dann den Bediener auf, die Zeit bis zur nächsten Kalibrierung einzugeben. Den Wert eingeben, mit **E** [AB] und <sup>F2</sup> [AUF] verändern und mit F<sup>3</sup> [ENTER] speichern. CO 2-Sensorkalibrierung ist jetzt abgeschlossen und das Messgerät beendet den Kalibriermodus.

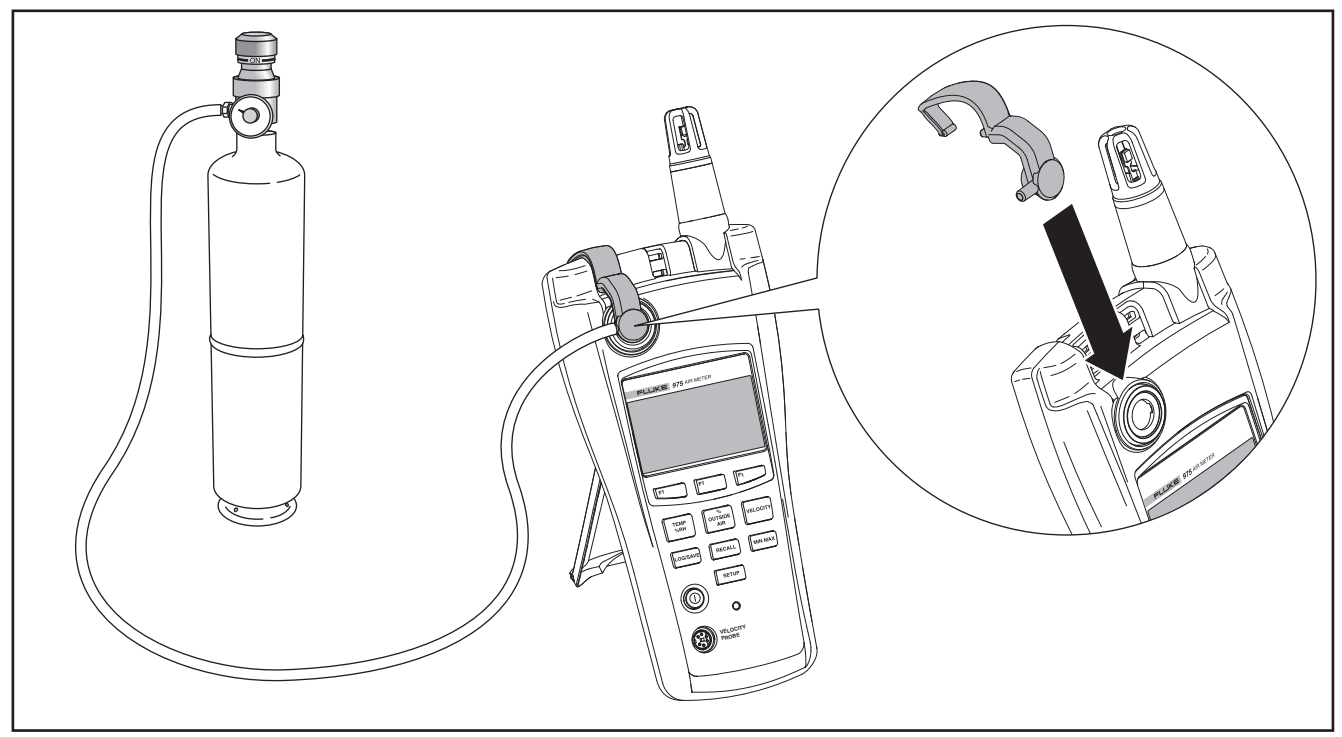

Abbildung 4. Kalibrierung

### <span id="page-33-0"></span>*Wartung*

# XW **Warnung**

**Das Messgerät enthält keine kundenseitig wartbaren Teile. Zur Vermeidung von Stromschlag, Verletzungen und Beschädigung des Messgeräts das Gehäuse nicht öffnen. Für Service und Austausch des Akkus muss das Messgerät an Fluke eingesendet werden.**  Siehe "Kontaktaufnahme mit Fluke".

# *Reinigung des Messgeräts*

Das Gehäuse und das Holster von Zeit zu Zeit mit einem feuchten Lappen und mildem Reinigungsmittel abwischen.

# W **Vorsicht**

**Um eine Beschädigung des Messgeräts zu vermeiden, keine Scheuermittel oder Lösungsmittel zur Reinigung des Geräts verwenden.** 

# *Batteriewartung und Batterieladeanzeiger*

Das Messgerät verwendet normalerweise einen Akku, verfügt jedoch über drei AA/LR6-Batterien für die Notversorgung. Die folgenden Abschnitte beschreiben, wie der Akku/die Batterien aufgeladen und ausgewechselt werden.

Batterieladeanzeiger sowohl für den Akku als auch die Notversorgung werden nach dem Einschalten auf der Anzeige angezeigt. Diese Anzeiger verwenden, um die Batterieladung zu beurteilen:

**MIRC AA** – Akku und Notversorgungsbatterien sind vollständig aufgeladen.

Wenn sowohl der Akku als auch die Notversorgungsbatterien im Messgerät installiert sind, zeigen die Anzeiger Folgendes an:

- **IERC** Nach der Einschaltperiode werden die Anzeiger ausgeblendet, bis der Akku 25 % der Kapazität erreicht.
- RC AA Wenn der Akku 10 % der Kapazität erreicht, werden beide Symbole eingeblendet.
- RC AA Wenn der Akku 0 % der Kapazität erreicht, blitzt das Symbol für den Akku (RC).
- RC AA Wenn der Akku 0 % der Kapazität erreicht, und die Notversorgung erreicht 25 % der Kapazität, blitzen beide Symbole.
- **TRC TAA** Wenn der Akku 0 % der Kapazität erreicht, und die Notversorgung erreicht 10 % der Kapazität, blitzen beide Symbole.

<span id="page-34-0"></span>Wenn der Akku und die Notversorgung beide 0 % der Kapazität aufweisen, zeigt das Messgerät die folgende Meldung an:

#### **Batterie leer**

### **System fährt herunter…**

Das Messgerät fährt sich dann herunter und schaltet aus.

Die Batterieanzeiger verhalten sich anders, wenn die Notversorgungsbatterien nicht eingesetzt sind.

Wenn nur der Akku verwendet wird, zeigen die Batterieanzeiger Folgendes an:

- Wenn der Akku vollständig aufgeladen ist, wird der Anzeiger nur nach dem Einschalten angezeigt.
- **IFING** Ladung des Akkus beträgt 25 % der Kapazität.
- **RC** Ladung des Akkus beträgt 10 % der Kapazität (blitzt).

# *Aufladen des Akkus und Verwendung des Netzadapters*

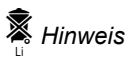

*Dieses Messgerät enthält einen Lithium-Akku, der kundenseitig nicht gewartet werden kann.* 

*Diesen Akku nicht in unsortiertem Kommunalabfall entsorgen. Aufgebrauchte Akkus/Batterien sollten nur von qualifizierten Recycling-Unternehmen oder von im Umgang mit gefährlichen Materialien ausgebildeten Personen entsorgt werden.* 

*Für Informationen über Recycling ein autorisiertes Fluke Servicezentrum kontaktieren.* 

Der Netzadapter wird zum Aufladen des Akkus und auch zum Versorgen des Messgeräts mit Strom verwendet. Dieses Merkmal ermöglicht die Verwendung des Messgeräts während des Aufladens. Für vollständige Aufladung des Akkus 2 Stunden gewähren.

Anschließen des Netzadapters/Ladegeräts, siehe Abbildung 3:

- 1. Das Ladegerät in die Gleichspannungsbuchse am Unterteil des Messgeräts einstecken.
- 2. Den für das jeweilige Land richtigen Adapter in eine Netzsteckdose einstecken.

# *Auswechseln der AA/LR6-Batterien*

Um die für die Notversorgung verwendeten AA/LR6- Batterien auszuwechseln, Abbildung 5 beachten. Um den Lithium-Akku auszuwechseln, das Messgerät an Fluke einsenden. Siehe "Kontaktaufnahme mit Fluke".

<span id="page-35-0"></span>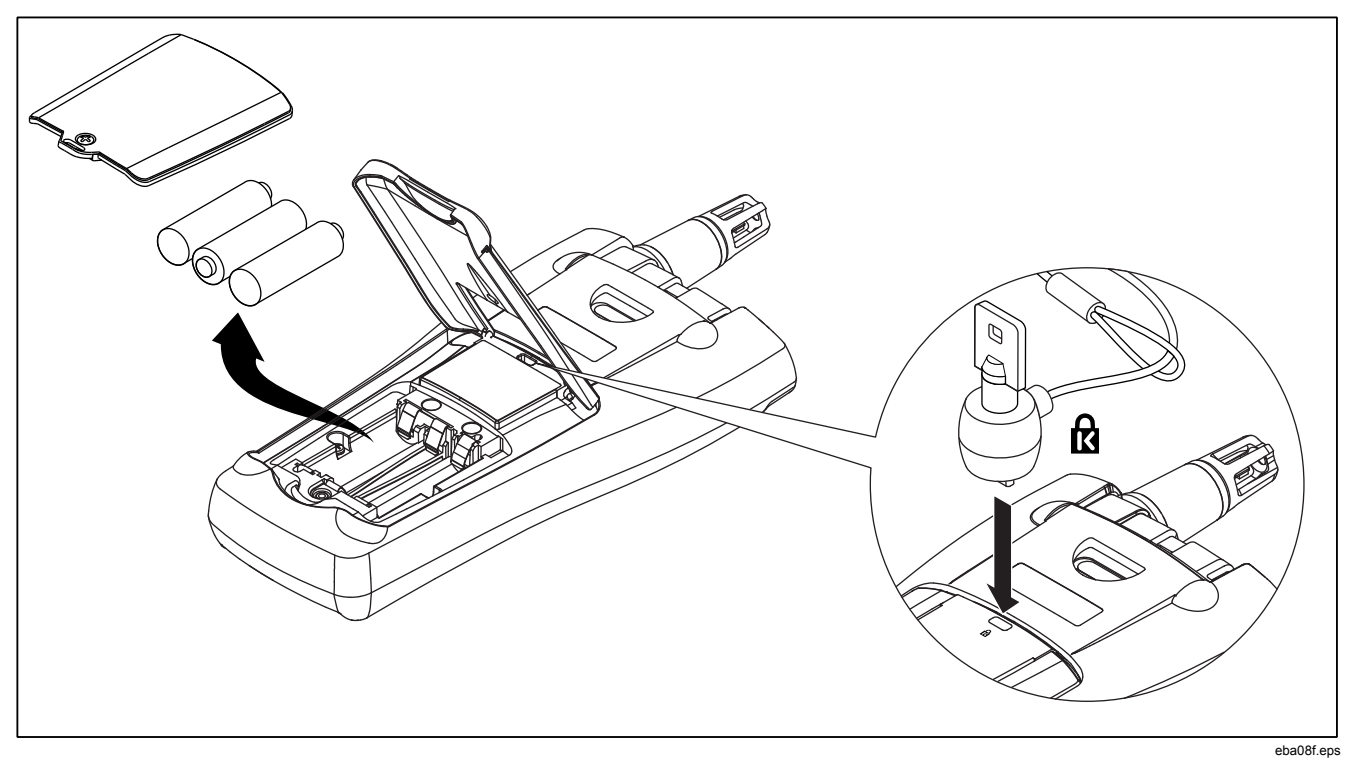

**Abbildung 5. Auswechseln der AA/LR6-Batterien und Verwenden eines Kensington-Verschlusses** 

# <span id="page-36-0"></span>*Allgemeine Spezifikationen*

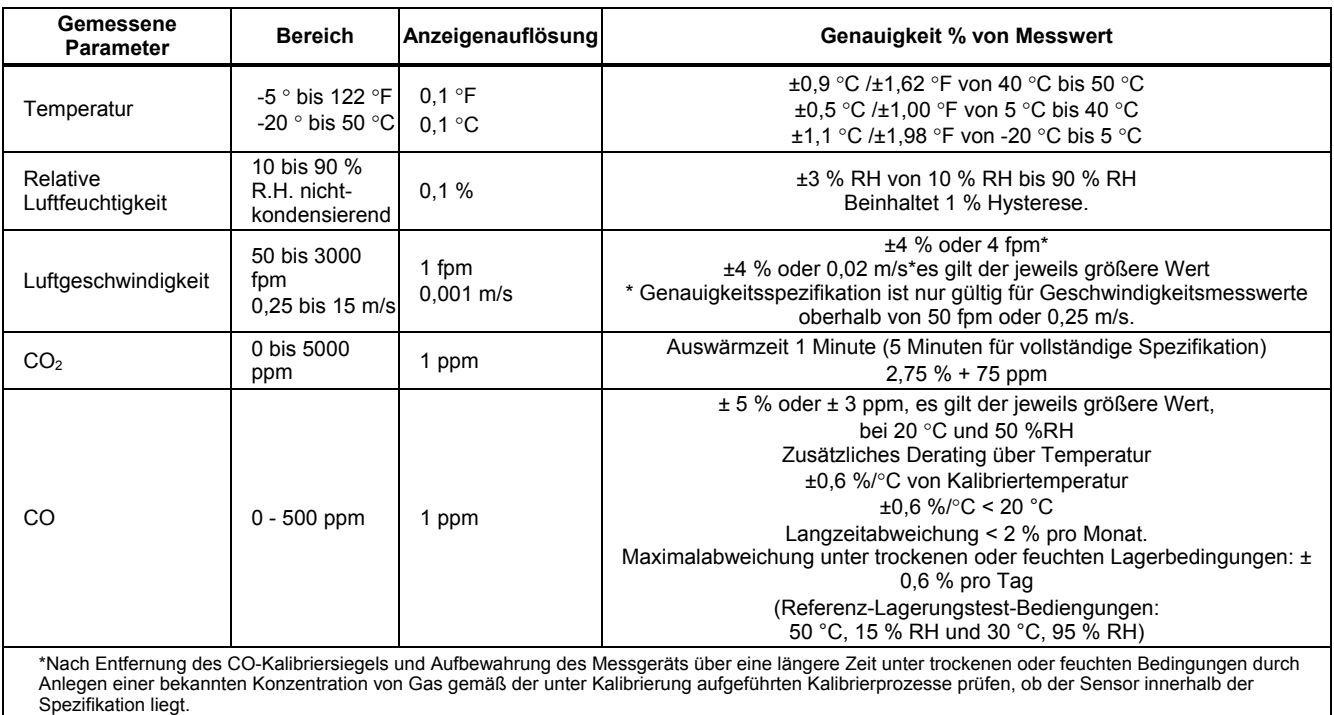

## <span id="page-37-0"></span>*Berechnete Parameter*

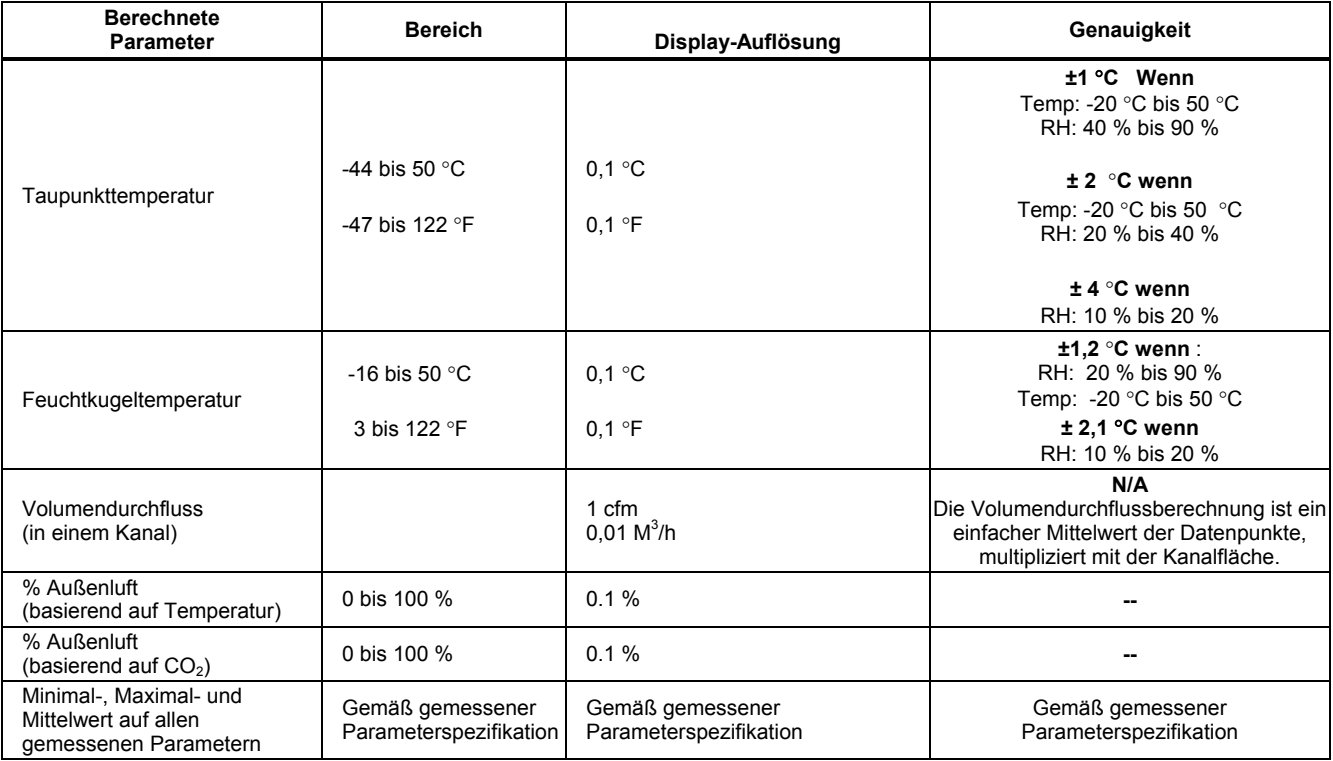

#### <span id="page-38-0"></span>*Umgebungspezifikationen*

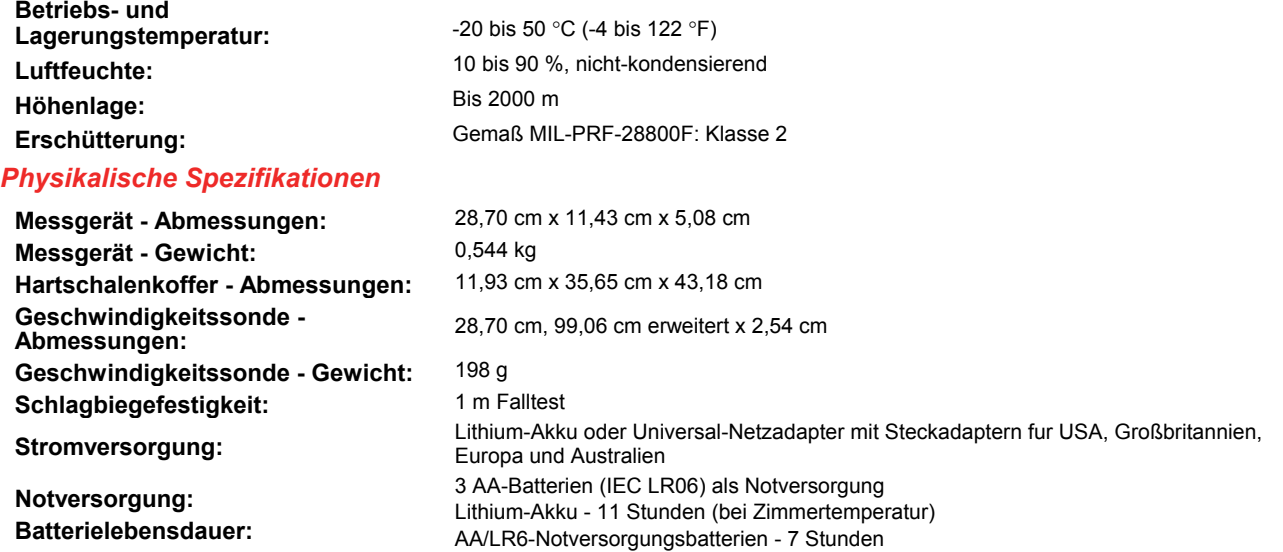

#### *\*Hinweis*

*Lithium-Akkus können die Betriebsdauer deutlich verlängern, wenn das Messgerät ordnungsgemäß gepflegt wird. Um eine optimale Leistung zu gewährleisten, nicht längere Zeit bei Temperaturen von über 35 °C (95 °F) lagern.*

# <span id="page-39-0"></span>*Zulassungen, Zertifizierungen und Normenübereinstimmung*

Das Messgerät stimmt mit den folgenden Normen überein und erfüllt die Anforderungen der folgenden Zertifizierungen: EMV: EN61326-1. AS/NSZ CISPR 11 Sicherheit: EN61010:2001

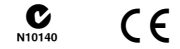

# *Auswechselbare Teile und Zubehör*

Beim Bestellen von Teilen und Zubehör für das Messgerät Abbildung 6 und Tabelle 6 beiziehen.

<span id="page-40-1"></span><span id="page-40-0"></span>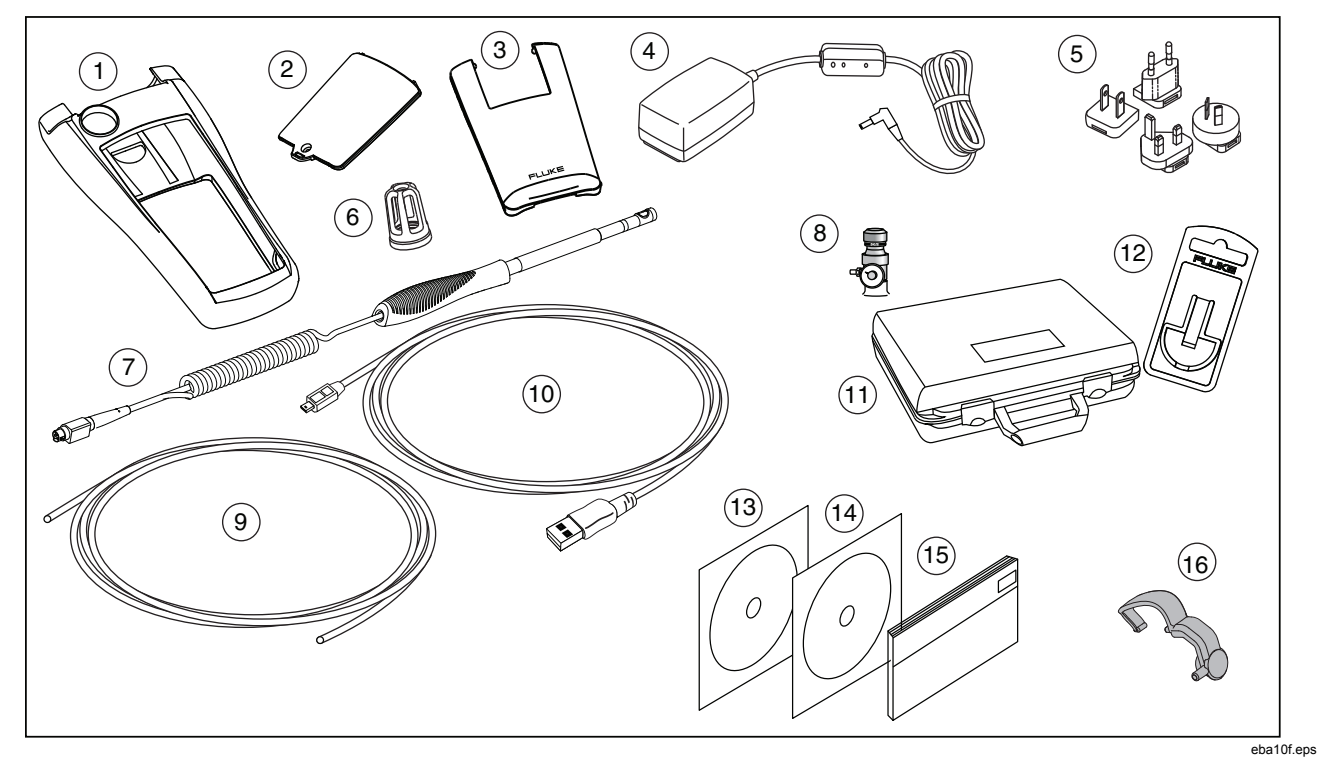

**Abbildung 6. Ersatzteile und Zubehor** 

#### **Tabelle 6. Ersatzteile und Zubehör**

<span id="page-41-0"></span>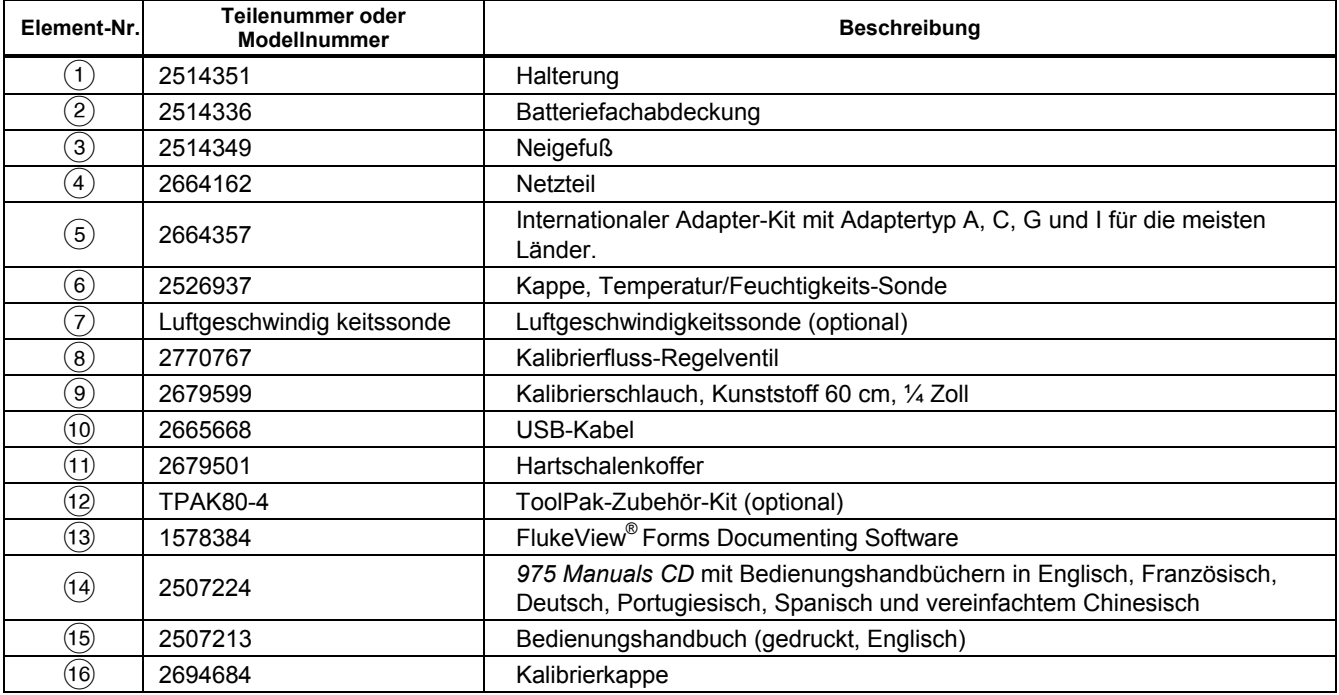